## CINAHL Complete

Cumulative Index of Nursing and Allied Health Literature (CINAHL) Complete provides full text for more than 1,600 nursing and allied health journals dating back to 1937 and books. Articles are indexed using CINAHL subject headings. You find the best, most precise articles searching CINAHL using these subject headings.

**Clinical question:** In critical care patients, is chlorhexidine gluconate bathing effective in preventing healthcare-associated infections?

- Identify possible search terms. In CINAHL, keywords will automatically map to possible subject term(s). NOTE: CINAHL will also search your exact term as a keyword if a subject term(s) is not available.
- For each subject term:
	- Choose subheadings
	- Explode or limit as a major term of search
	- Review related terms
- Search for each term separately
- Use "Search History" to keep track of search results

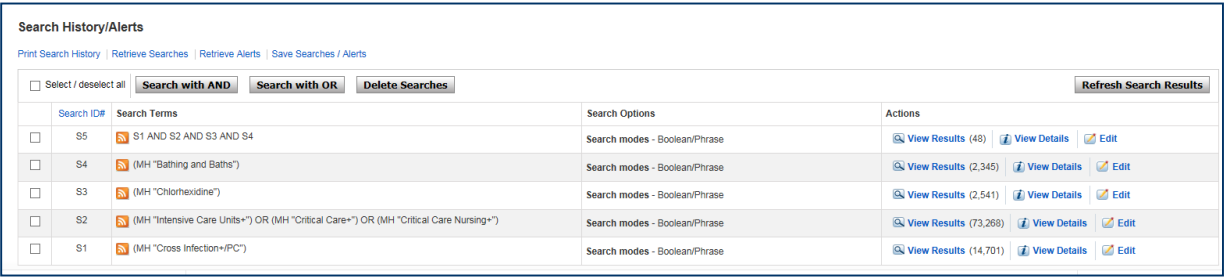

- Click "Search ID#s" to combine search results with AND/OR
	- To combine synonyms/related terms, i.e., intensive care units, critical care, critical care nursing, use **OR**. **OR** means more.
	- To combine terms that may answer the clinical question, i.e., cross infection/prevention and control, intensive care units or critical care or critical care nursing, chlorhexidine, bathing and baths, use **AND**. **AND** means less.

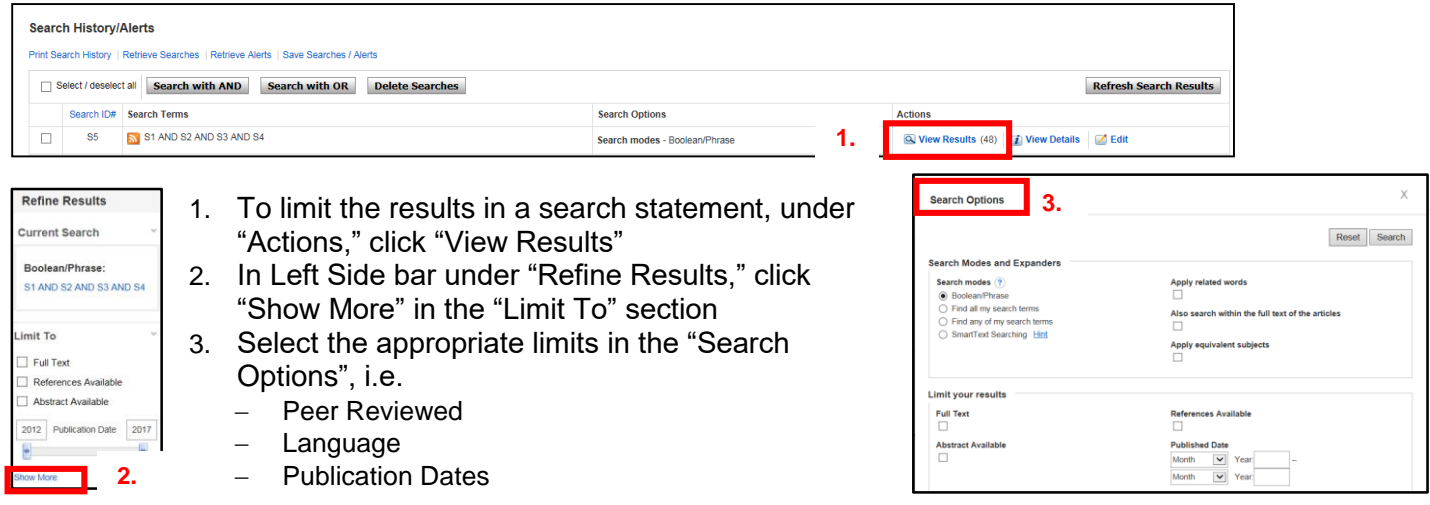

## **Health Sciences Digital Library and Learning Center**

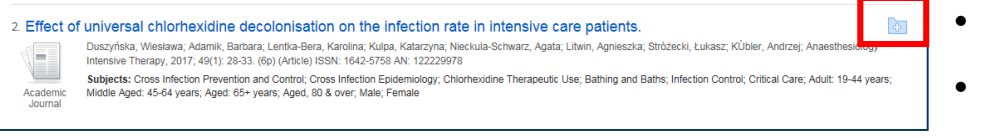

- Review results from selected Search ID#".
- Click "Folder" icon to add article(s) of interest

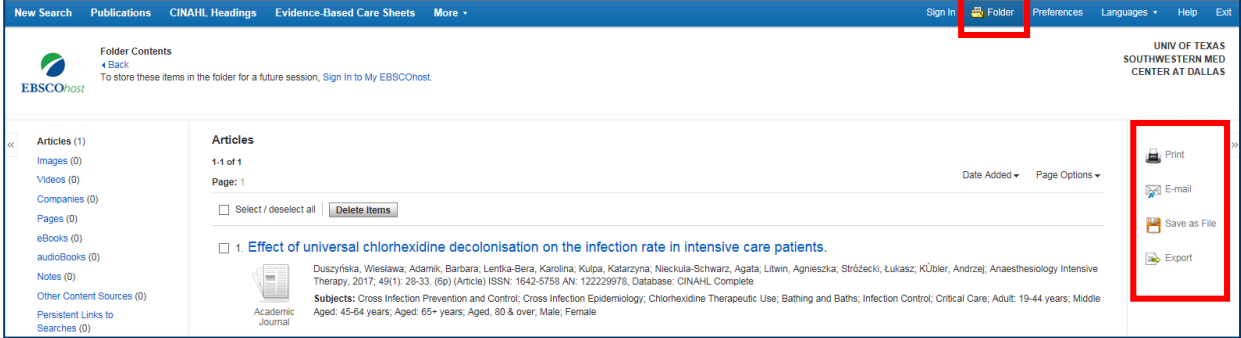

- Click the "Folder" link to view the citations in your folder.
- Print, e-mail, save or export citations to EndNote or another citation manager.
- To save your search strategy and results you must create an EBSCO account. If not, the search strategy and folder citations will be deleted when you exit CINAHL.

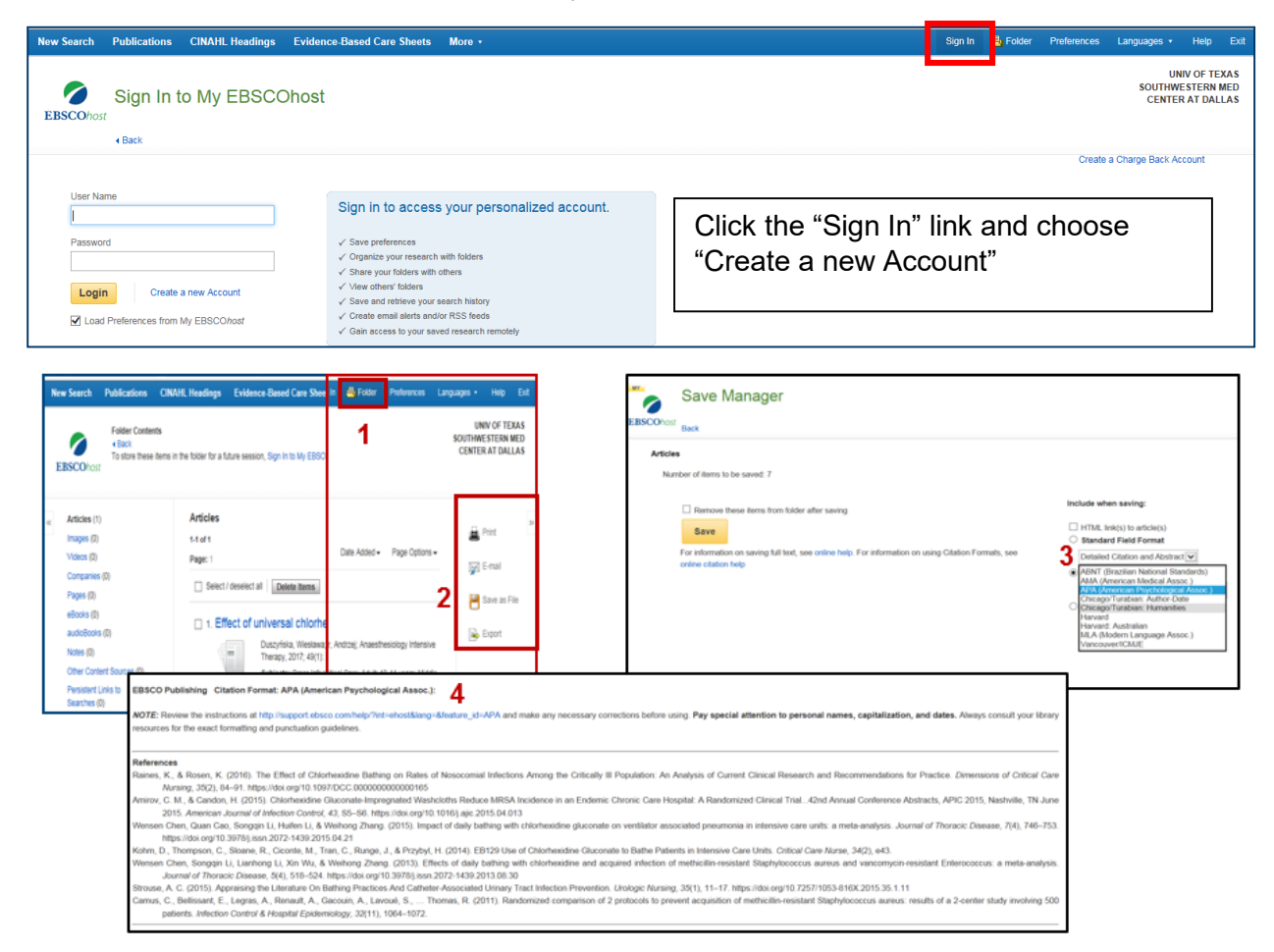

- Use CINAHL to format citations:
	- 1. Click the "Folder" link to view the citations in your folder
	- 2. Select citations and click "Save as File" to open "Save Manager" page.
	- 3. Use "Citation Format" dropdown menu to select citation format (i.e., APA, AMA, etc.).

## **Health Sciences Digital Library and Learning Center**

4. Click "Save" to view citation list in selected style. Cut and paste into document.